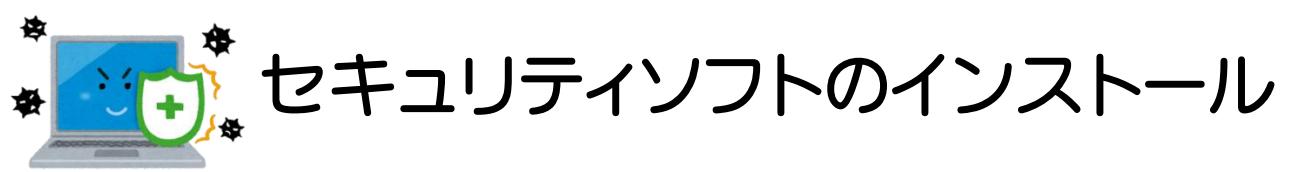

事前に他社のセキュリティソフト(ウィルスバスター、Norton など)のアンインストールが必要です

下記 URL にアクセスし、説明文に従っ て各 OS に対応した「InterceptX」をダ ウンロードします。 [https://sys.hbg.ac.jp/parent\\_2/eps/](https://sys.hbg.ac.jp/parent_2/eps/)

ダウンロードした「SophosSetup」をダ ブルクリックします。

「はい」をクリックします。

「インストール」をクリックします。 インストールが完了するまでしばらく待 ちます。

「完了」をクリックします。

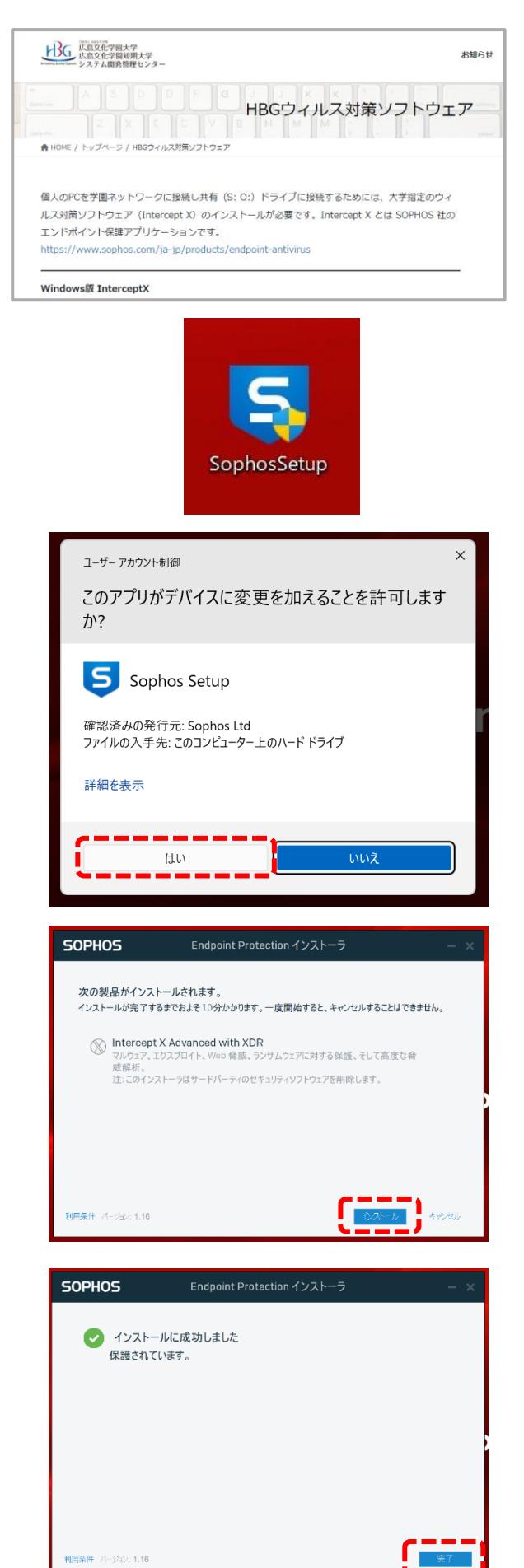